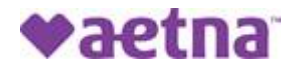

## **How to Register for the Aetna Member Website and Print a Temporary ID Card**

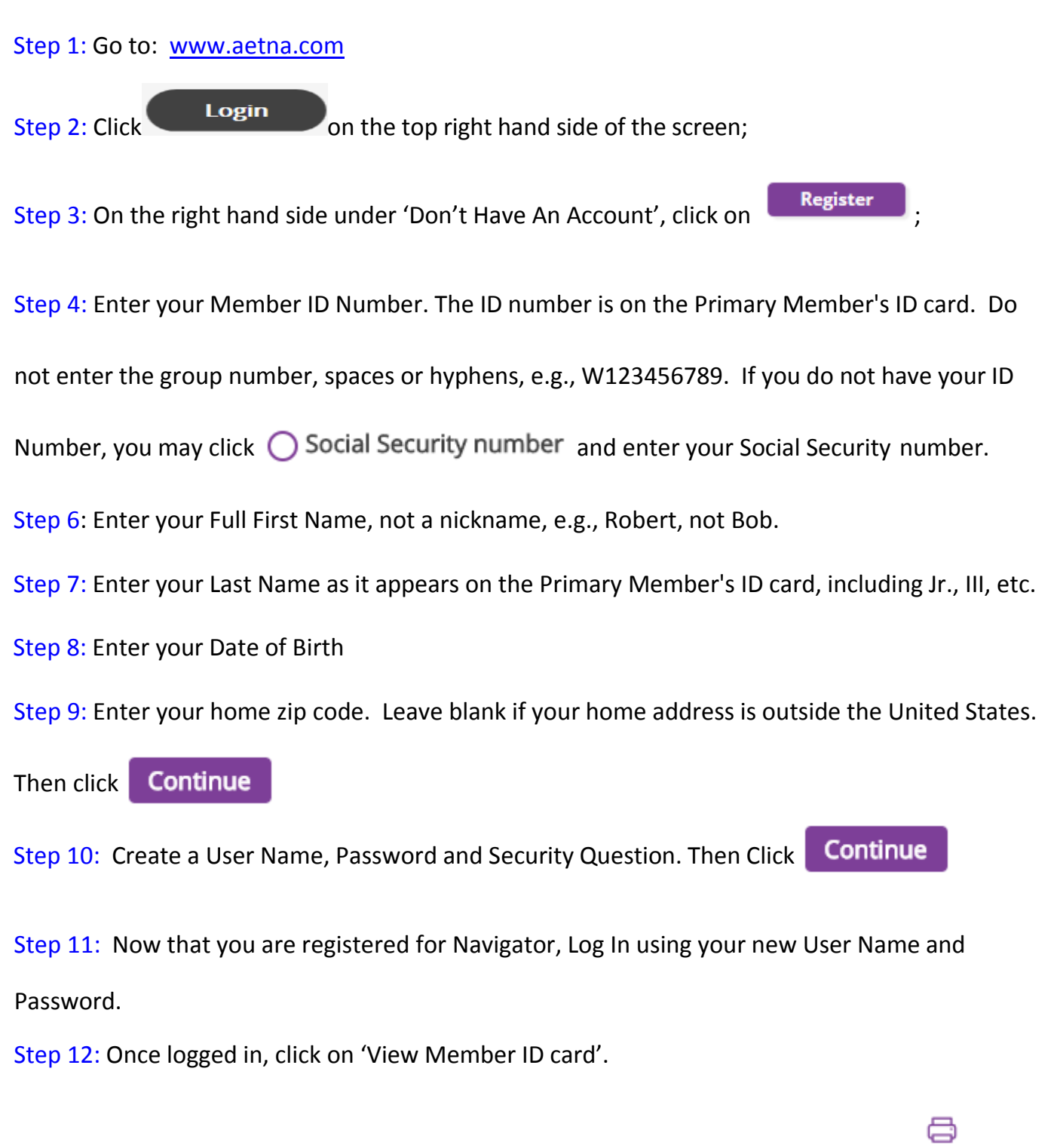

Step 13: Card images will appear and select the print button to print a temporary card